#### Diseño de un sensor capacitivo.

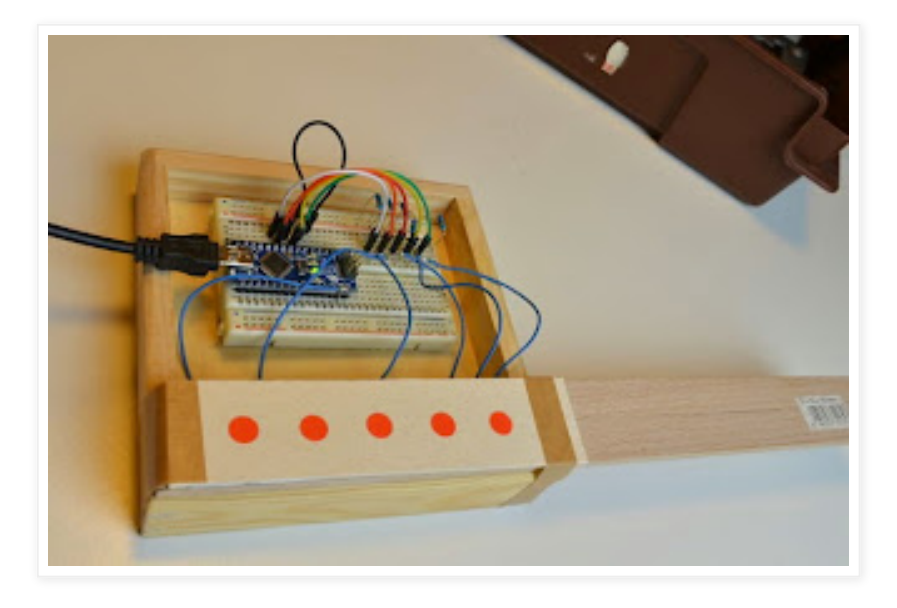

Los sensores capacitivos son una manera muy elegante para poder enviar instrucciones a un Arduino, utilizando la librería [Capacitive](http://playground.arduino.cc/Main/CapacitiveSensor?from=Main.CapSense) Sensig Library. Pero la capacidad de sensado así como la tolerancia de error depende ampliamente del diseño de hardware. Aquí te vamos a presentar un diseño de 5 (o más) sensores capacitivos que funcionan muy bien con la alimentación de una batería y una fuente de alimentación.

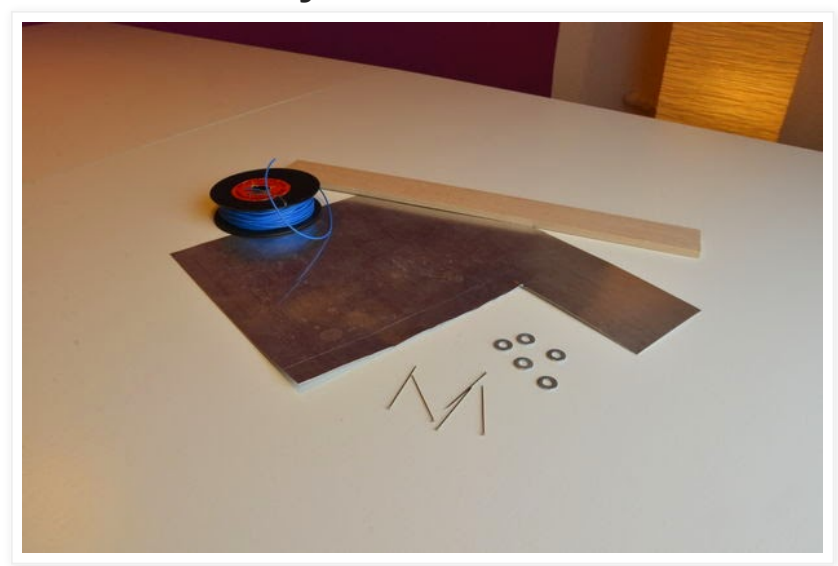

#### **Paso 1: Materiales y herramientas.**

Para un arreglo de 5 sensores [capacitivos](https://2.bp.blogspot.com/-6huaVH3fRCg/VI3z4vbPYXI/AAAAAAAAAQY/guYJ26Xs_Q8/s1600/SENSOR-CAPACITIVO-TESLABEM-PUEBLA-M%C3%89XICO-2.jpg) vas a necesitar lo siguiente:

- 6 Jumpers o cables para conectar al Arduino.
- 5 arandelas o rondanas de 10mm de diámetro. Se conectarán a los pines de señal.
- Una placa de aluminio de 135 x 30 x 0.2 mm, se conectará a la tierra.
- Un placa de madera, triplay o pcb espumado de 130 x 30 x 3 mm aproximadamente.
- 5 agujas que nos ayudarán a configurar el tablero.

Herramienta adicional:

- Cutter o navaja.

- Cautín.
- Taladro y brocas de 2 y 3mm.
- Cinta doble cara.
- Superglue o KolaLoka.

#### **Paso 2: Preparando la madera.**

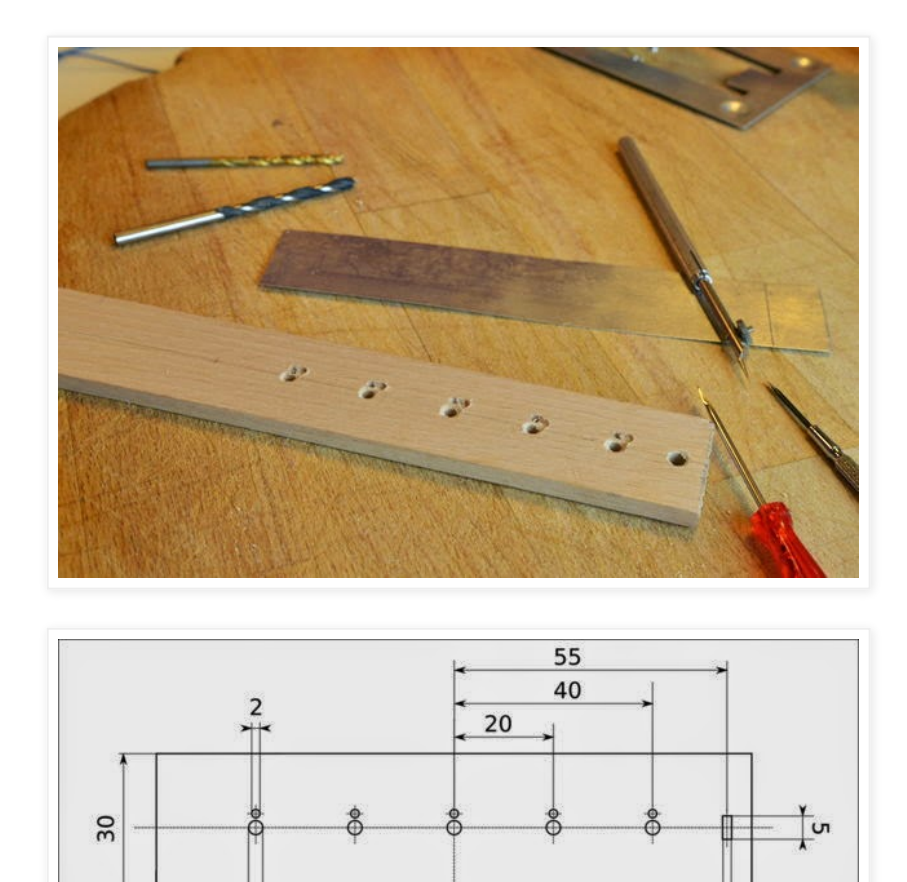

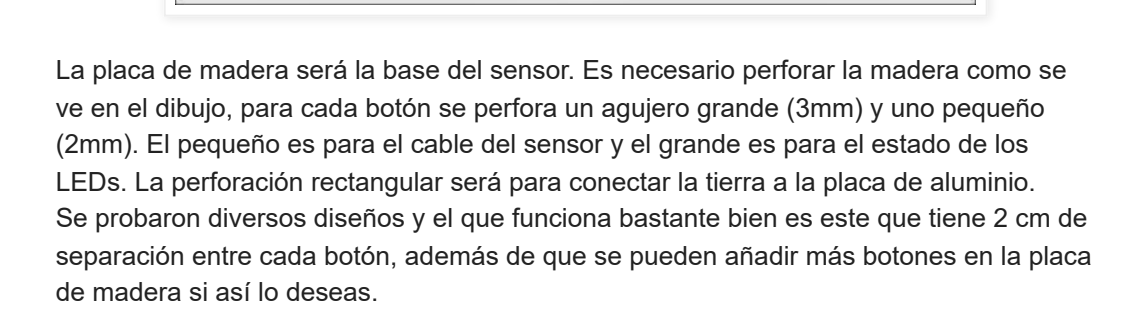

120

 $\frac{1}{2}$ 

 $\frac{1}{3}$ 

### **Paso 3: Cortar la placa con conexión a tierra.**

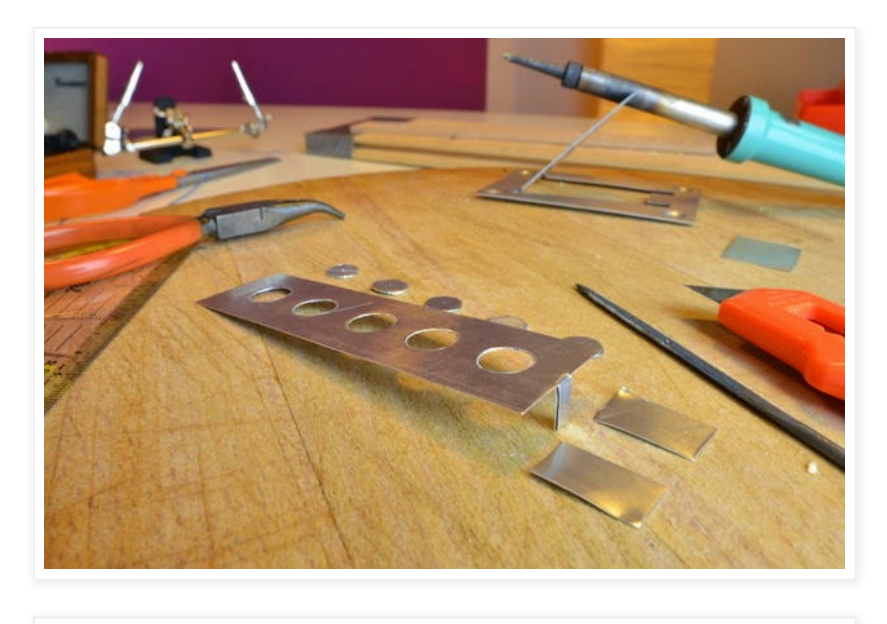

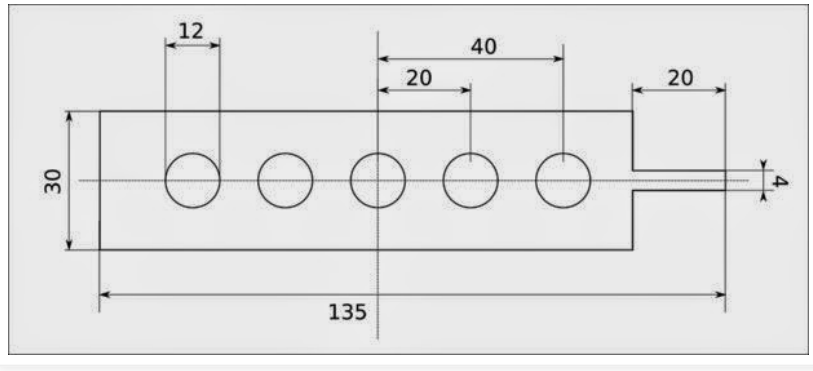

Para tener una mejor señal de los sensores (menor ruido posible en la señal) requieres poner una tierra, como se explica en este [artículo.](http://www.planetanalog.com/document.asp?doc_id=527410) Para esto vas a cortar la placa de aluminio como se ve en el diseño de la imagen de arriba. La pequeña pestaña del lado derecho que se observa es para conectar a tierra toda la placa.

## **Paso 4: Preparar las arandelas o rondanas como contactos.**

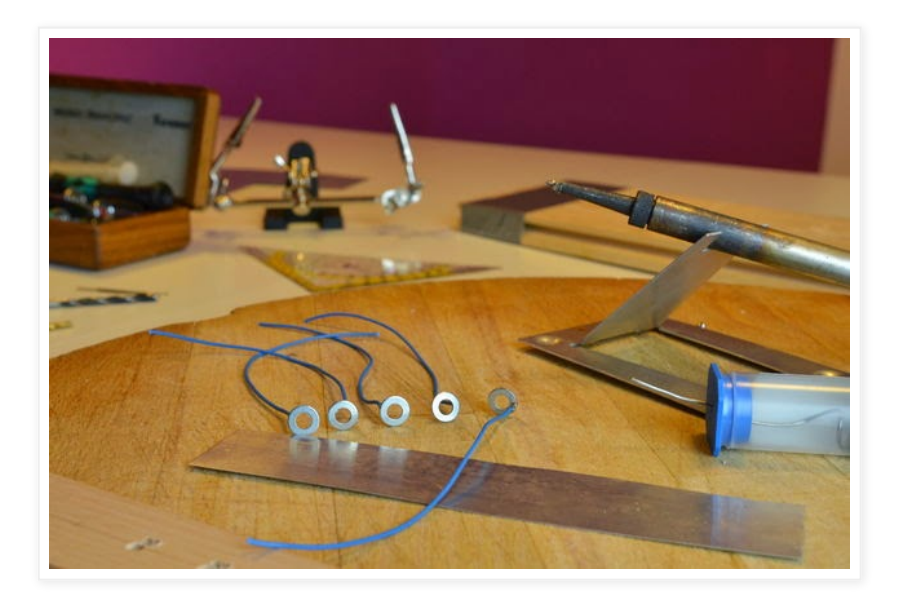

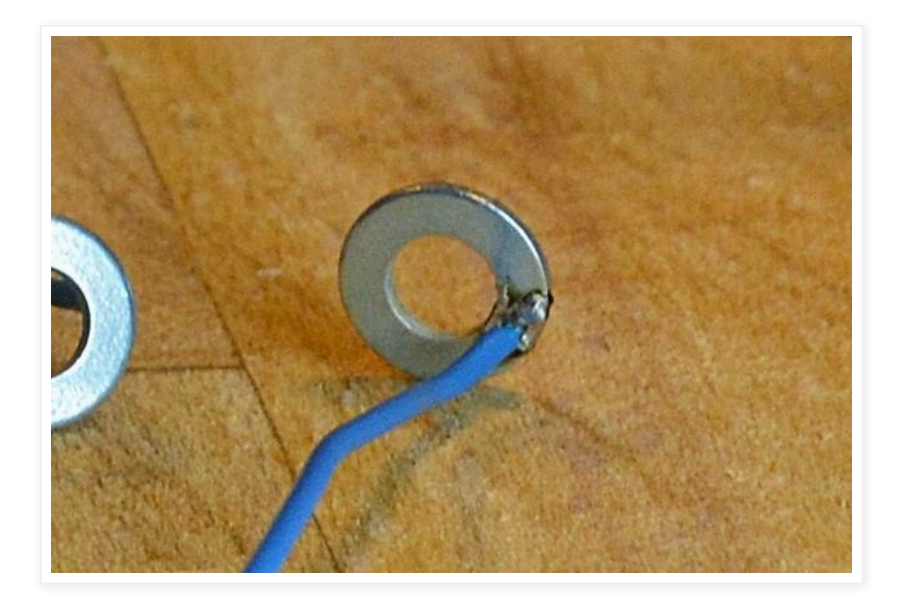

Las arandelas o rondanas se conectarán a los pindes de entrada del Arduino, es por ello que se tiene que soldar cada cable a su arandela correspondiente.

# **Paso 5: Unir la placa de aluminio con la madera.**

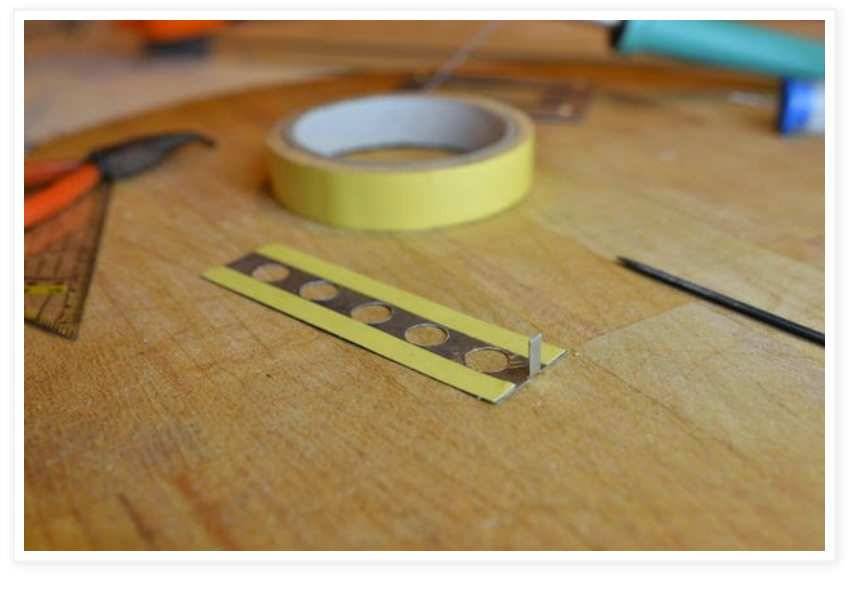

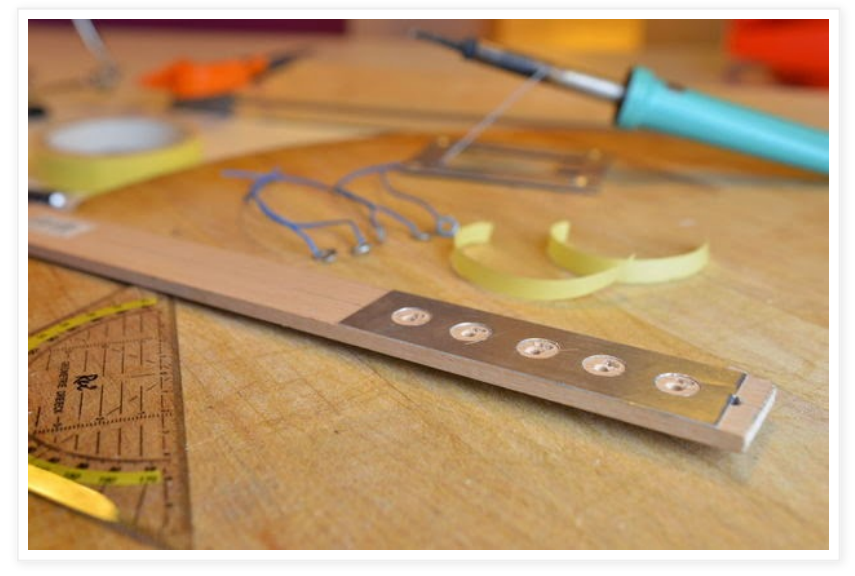

Pega la placa de aluminio a la base de madera utilizando dos tiras de Cinta Doblre Cara como se observa en las imágenes. Pon mucha atención al colar ambas placas, que coincidan exactamente los orificios uno sobre el otro.

**Paso 6: Coloca las arandelas en la madera.**

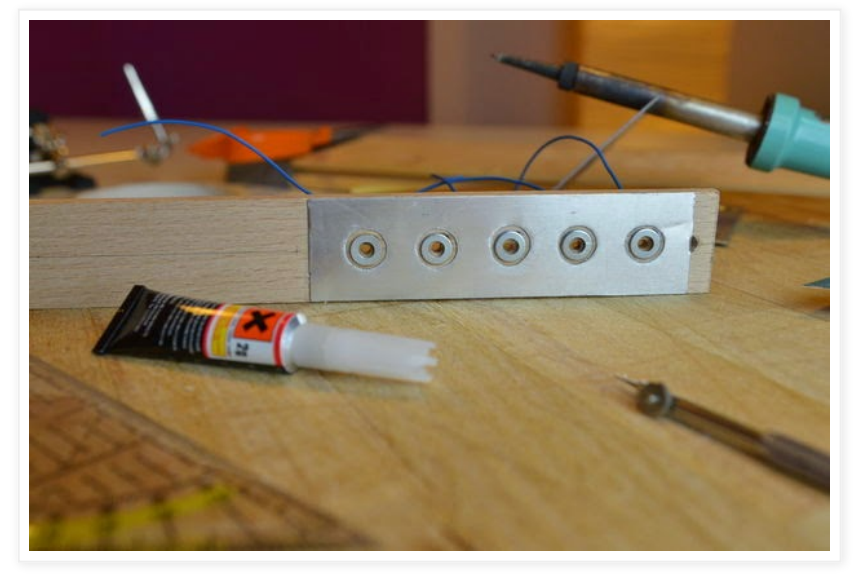

Utilizando el pegamento SuperGlue o KolaLoka se van a fijar las arandelas a la madera. Debes tener cuidado en que las arandelas no hagan contacto con la placa de aluminio (Tierra).

# **Paso 7: Agujas como pines de conexión al protoboard.**

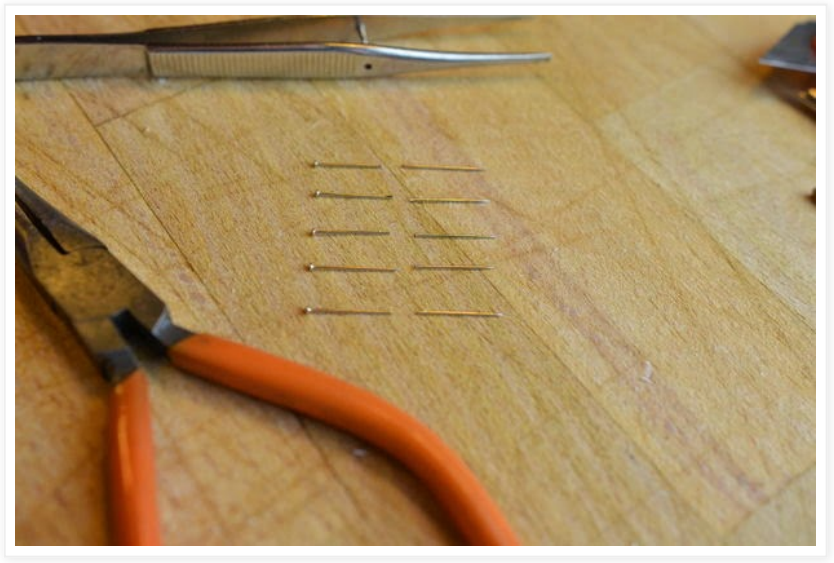

Puedes utilizar agujas como pines de conexión para montar y desmontar fácilmente los cables al protoboard. Si te es posible es mejor utilizar una tira de pines macho como los de la siguiente imagen.

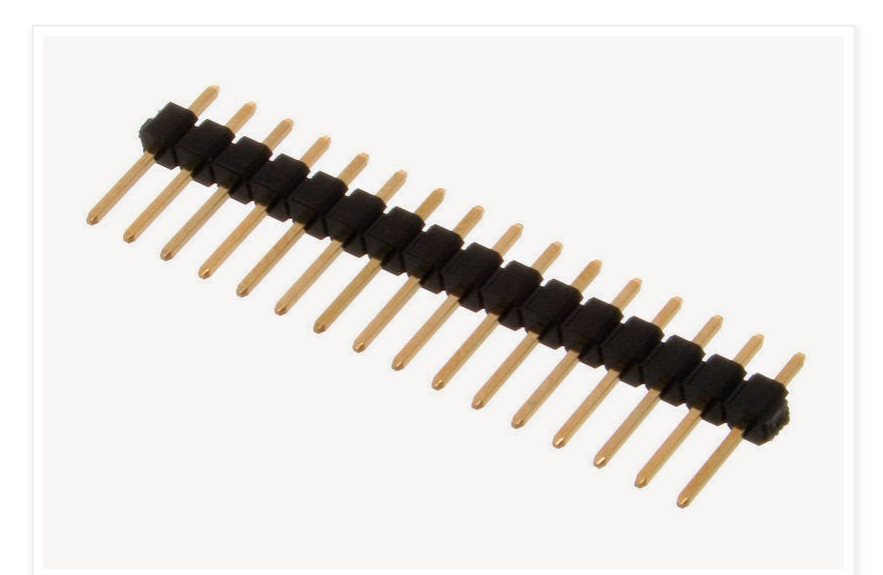

Para cualquiera de las dos opciones que elijas es [necesario](https://1.bp.blogspot.com/-NShnoBmn1uo/VI7pmD9h2PI/AAAAAAAAASM/HwUdm0EzvZM/s1600/SENSOR-CAPACITIVO-TESLABEM-PUEBLA-M%C3%89XICO-14.jpg) soldar, la parte de la cabeza de la aguja o la parte más corta del la tira de pines al extremo de cada cable de sensor.

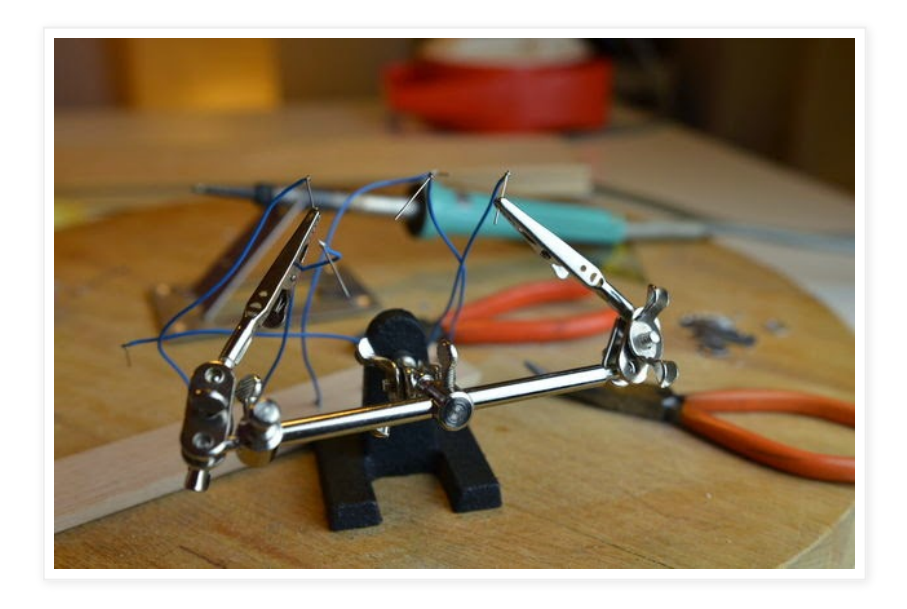

**Paso 8: Cubrir el parea de los sensores.**

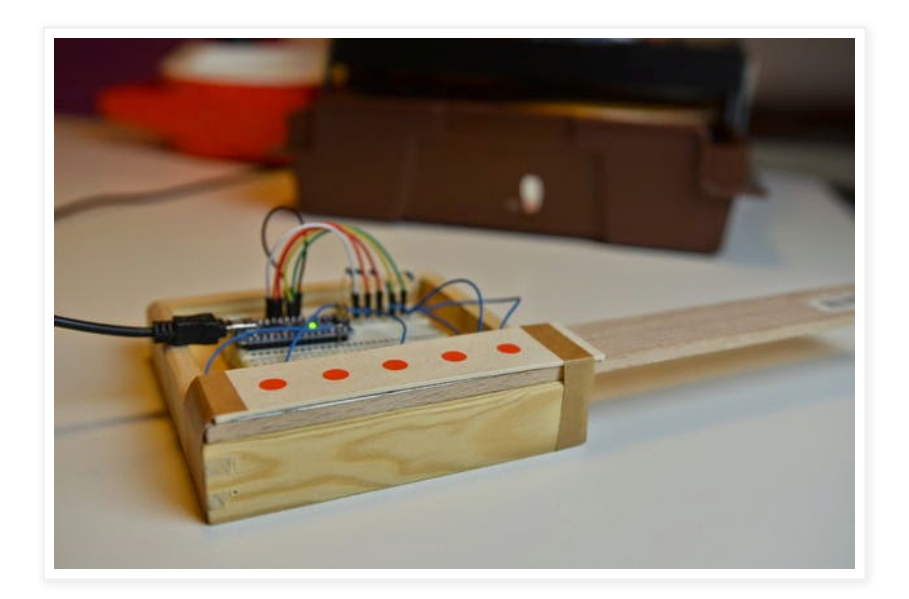

Para darle el toque elegante se cubre el área de los sensores con un cartón, y en cada botón

de sensor se pinta un círculo del color que más prefieras.

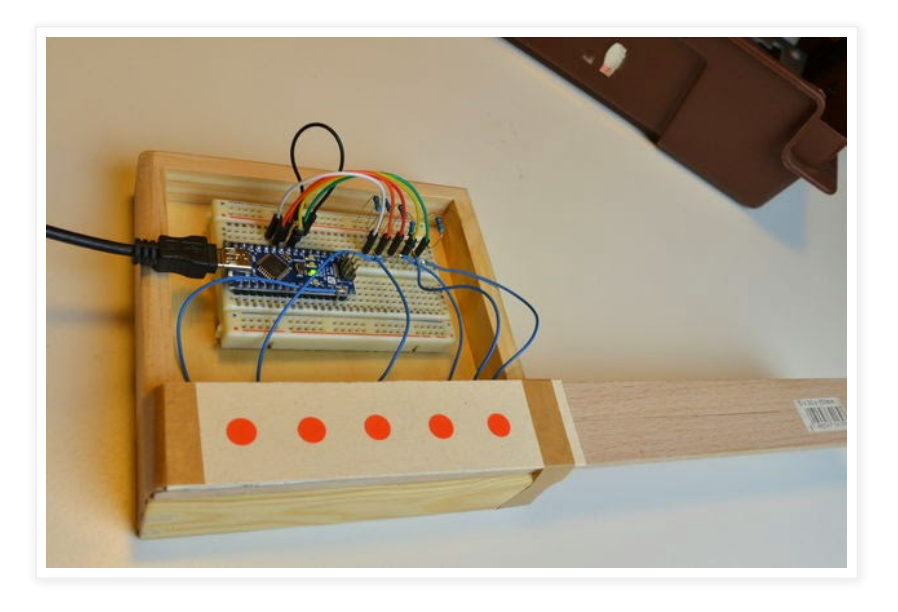

### **Paso 9: Probando los sensores.**

Para hacer la prueba del teclado capacitivo se hace un pequeño programa en Arduino (La tarjeta Arduino utilizada es el NANO).

El cableado está estructurado de la siguiente manera:

- Pin de envío: En el pin digital del Arduino D2.

- Pin que recibe (Conectados a los sensores 1, 2, 3, 4, 5): Del pin digital del Arduino D3 al D7.

- Tierra: Al pin GND del Arduino.

- 1 resistencia de 1M ohm conectada del pin de envío (D2) a cada pin que recibe.

Los botones están conectados como se explica en la documentación de la librería de Arduino, el artículo lo puedes ver en [este](http://playground.arduino.cc/Main/CapacitiveSensor?from=Main.CapSense) link.

El video muestra las salidas del programa en modo debug. Podemos observar que cuando se activa un botón las señales de los otros botones también reaccionan, estas pequeñas señales se pueden filtrar mediante software.

Esperamos que este tutorial les sea de mucha utilidad en sus proyectos actuales o futuros.